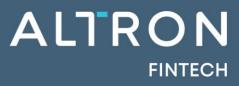

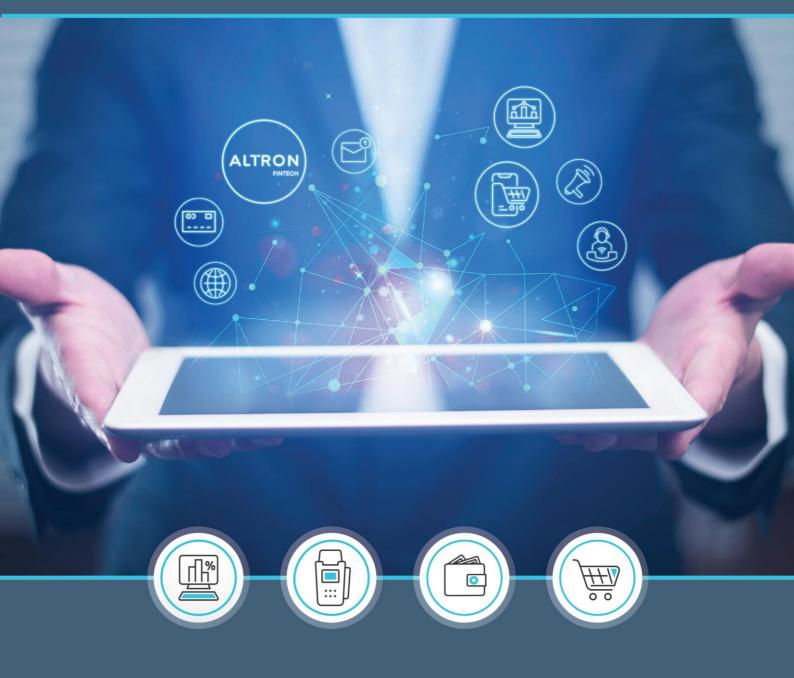

NuPay Change Logs – September 2023 release

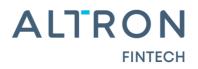

### **Updates/Enhancements**

#### **NuPayments Website**

### 1. NuPayments: Add Folders to DC Documentation Page

An enhancement was made on the website, on the DebiCheck media tab, to allow internal users to save and categorize training documents and change logs etc. into specific folders. This will enable the end user/merchants to retrieve the documents that they are looking for quicker, as opposed to scrolling down a long list of documents, see Fig 1.

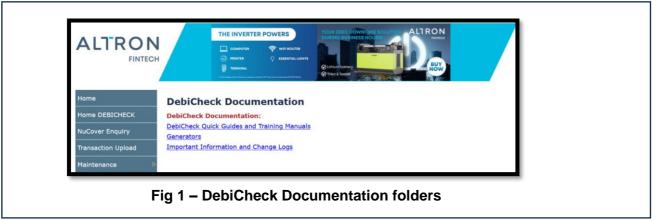

#### 2. Website: Amendments made on the website banner

There was an amendment made to the website banner whereby the contact telephone number for the contact center has been changed to only display 1 telephone number i.e. 0100604444, on the bottom left of the screen and the Altron logo has been changed to display Fintech, see Fig 2.1 and Fig 2.2.

|               | For further<br>assistance with<br>DebiCheck,<br>please refer to the<br>quick guides in the<br>DebiCheck Training<br>Material tab.                                                                                                    |
|---------------|----------------------------------------------------------------------------------------------------|
|               | NuPay Contact Centre<br>Number: 010 060 4444<br>Email Address:<br>contactcentre@nupay.co.za<br>© WhatsApp<br>Operating Hours<br>Monday to Friday:<br>06:00-18:00<br>Saturdays and Selected<br>Public Holidays :<br>07h00-14h00<br>Sundays Closed |
| Fig 2.1 - Cor | tact number displayed on the NuPayments website                                                                                                    |

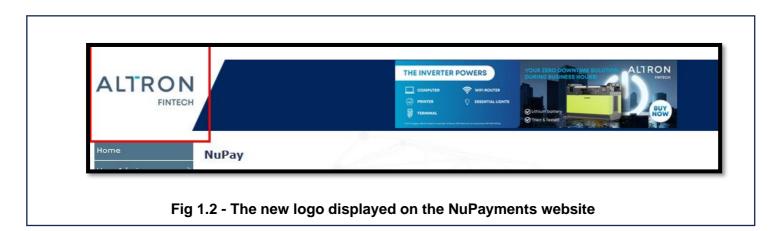

ALTRO

**FINTECH** 

### 3. DebiCheck – TT2 Upload Bulkfile generator

An enhancement was made to update the version of the DebiCheck TT2 Upload Bulkfile generator to V1.8, see Fig 3.1 – Fig 3.4.

| ALTRON                                    | THE INVERTER POWERS                                                                          |
|-------------------------------------------|----------------------------------------------------------------------------------------------|
| Home<br>Home DEBICHECK<br>NuCover Enguiry | DebiCheck Documentation<br>Generators:<br>DebiCheck TT2 Upload Bulk File Generator V1.8.xlsm |
|                                           | Fig 3.1 – TT2 Upload Bulkfile generator                                                      |

The changes made to V1.8 are as follows:

3.1 The Instalment and Max Collection amount **Description fields** have been updated to advise the user to capture the amounts as 0,00, and not to enter the "R" for Rands, see Fig 3.2.

# ALTRON FINTECH

| Click on fi | NUPAY<br>A DIVISION OF ALTRON |                                             |                |               |              |
|-------------|-------------------------------|---------------------------------------------|----------------|---------------|--------------|
| startDate   | instalmentAmount              |                                             | frequency      | collectionDay | debitValueTy |
|             | that will de                  | ion amount<br>bited for the<br>the mandate. |                |               |              |
|             | Format nee                    | ds to be "0,00"                             |                |               |              |
|             |                               |                                             |                |               |              |
|             |                               |                                             |                |               |              |
| erator Del  | tor Bank ID   Frequer         | ncy&Collection Day Tabl                     | e   Tracking ( | Codes Entry   | Class + +    |
| Fi          | g 3.2 – TT2 Uple              | oad Bulkfile ger                            | nerator –      | Descriptio    | ns           |

a. The **Entry Class** can now be completed by the merchant. There is also a tab added to the bottom of the page with a description for each Entry class code. Note that if this field is left blank, when validated it will default to 0033, see Fig 3.3a and Fig 3.3b.

**Entry class:** Is a standardized system of codes used to classify and manage the various types of electronic debit transactions, thereby making electronic payments more accurate.

| collectionDay debitValueTypeld instalments entryClass dateAdjustmentRule debtorldType                                                                                                    |
|----------------------------------------------------------------------------------------------------|
| Image: Constraint of the sector of the sector of the se |

## ALTRON FINTECH

| 1  | Entry Class Codes | Description                                              |
|----|-------------------|----------------------------------------------------------|
| 2  | 0021              | Insurance Premium                                        |
| 3  | 0022              | Pension Fund Contribution                                |
| 4  | 0023              | Medical Aid Fund Contribution                            |
| 5  | 0026              | Unit Trust Purchase                                      |
| 6  | 0028              | Charitable or religious contributions                    |
| 7  | 0031              | H.P. Repayment                                           |
| 8  | 0032              | Account Repayment                                        |
| 9  | 0033              | Loan Repayment (other than Mortgage)                     |
| 10 | 0034              | Rental-Lease (other than Property)                       |
| 11 | 0035              | Service Charge (Maintenance of Service Agreements, etc.) |
| 12 | 0036              | Service Charge (Variable Amounts)                        |
| 13 | 0037              | Value Added Tax (Vat collection)                         |
| 14 | 0041              | Rent (Property)                                          |
| 15 | 0042              | Bond Repayment                                           |
| 16 | 0044              | Bank Use - Debit Transfer                                |
| 17 | 0046              | Bank use – Cheque Card Debits                            |
| 10 | [                 |                                                          |

### Fig 3.3b – TT2 Upload Bulkfile generator – Entry Class codes

b. Ubank has been removed from the Debtor Bank ID list, see Fig 3.4.

Note: African bank must be selected when loading transactions for Ubank customers.

| 2   | Code | Bank          | Universal Branch Code |
|-----|------|---------------|-----------------------|
| 3   | 1    | SBSA          | 051001                |
| 4   | 2    | Nedbank       | 198765                |
| 5   | 3    | FNB           | 250805                |
| 6   | 6    | GroBank (BOA) | 410506                |
| 7   | 7    | African Bank  | 450905                |
| 8   | 9    | Mercantile    | 450105                |
| 9   | 10   | Capitec       | 470010                |
| 10  | 16   | ABSA          | 632005                |
| 11  | 44   | Bidvest       | 462005                |
| 12  | 55   | Finbond       | 58900                 |
| 13  | 61   | Tyme Bank     | 678910                |
| 4.4 |      |               |                       |

Fig 3.4 – TT2 Upload Bulkfile generator – Debtor Bank ID list

## ALTRON FINTECH

## 4. DebiCheck – African bank merging with Ubank

Ubank has been removed from the Debtor Bank ID list on Transaction and Custom Upload on the NuPayments website, see Fig 4.

| Branch code selection | ×    |
|-----------------------|------|
| Bank Name:Select Bank |      |
| Branch Name: Q        |      |
| Branch Code: Blavest  |      |
| Capitec<br>Finbond    |      |
| FNB                   |      |
| Grobank               |      |
| Mercantile            |      |
| Nedbank               |      |
| SBSA                  |      |
| TYME                  | ~    |
| Done                  | Back |

Merchants must select African bank when loading transactions for Ubank customers.

Note: The same change for MPS will be made by the 23rd of September 2023.